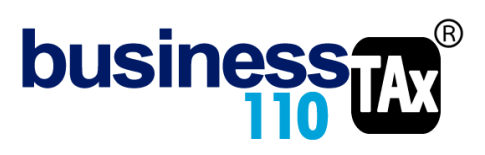

Actualización: 18-03-2023

# **OTROS ANEXOS**

# **OBSERVACIONES GENERALES:**

Realmente este manual reúne varios sub anexos que están incluidos en el botón OTROS ANEXOS.

En el podremos encontrar:

- Rentas gravables
- Ganancias ocasionales por loterías rifas y apuestas
- Otras ganancias ocasionales diferentes a venta de activos fijos y loterías.
- Limitación deducción especial de fiestas, atenciones a clientes etc.
- Disminución de inventarios y dadas de baja
- Deducción especial en compras de activo del 30% (Sólo para contribuyentes con estabilidad T)
- Amortizaciones
- Entidades controladoras del exterior ECE
- Dividendos recibidos
- Obras por impuestos
- Régimen Tributario Especial
- Cálculo actuarial

**NORMATIVIDAD:** Artículos varios del ET

# **SIMBOLOGÍA UTILIZADA:**

Botón para retornar al menú principal

Botón para revisar la auditoria (Alerta sobre inconsistencias)

Para ir al inicio del anexo

Indica que el anexo es para diligenciar. (Digitable)<br>Para ir al inicio del anexo<br>Indica que el anexo tiene filas ocultas que puede v<br>con el (-) Indica que el anexo tiene filas ocultas que puede visualizar con el (+), o volver a ocultar con el (-)

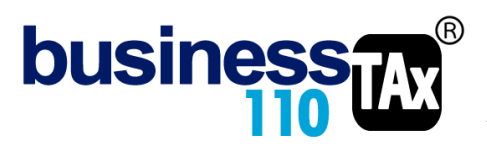

# **ACCESO AL ANEXO:**

Desde el Menú principal, se debe dar clic en el siguiente botón:

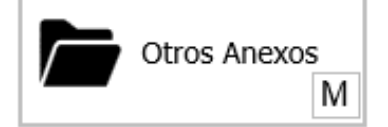

Este abre un sub menú con varias opciones:

# **DILIGENCIAMIENTO:**

## **Rentas gravables:**

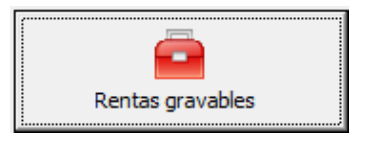

#### En este anexo podrá registrar:

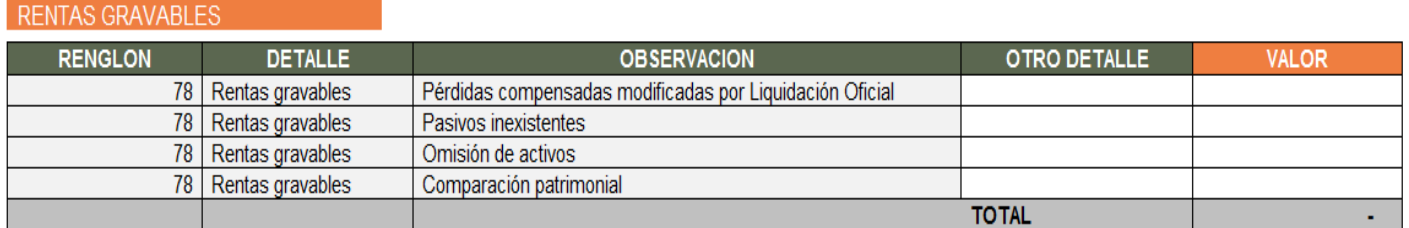

## EFECTO:

Lo digitado en este anexo alimentará la Plantilla Sumaria y el renglón de rentas gravables del formulario 110, valores que se gravan a la tarifa general de renta.

\_\_\_\_\_\_\_\_\_\_\_\_\_\_\_\_\_\_\_\_\_\_\_\_\_\_\_\_\_\_\_\_\_\_\_\_\_\_\_\_\_\_\_\_\_\_\_\_\_\_\_\_\_\_\_\_\_\_\_\_\_\_\_\_\_\_\_\_\_\_\_\_\_\_\_\_\_\_\_\_\_\_\_\_\_\_

## **G.O Loterías, Rifas y apuestas:**

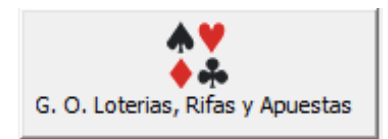

En este anexo, muy poco utilizados por personas jurídicas, digite el valor de las ganancias ocasionales por loterías, rifas y apuestas. Este valor debe estar contabilizado previamente.

## EFECTO:

En la plantilla sumaria debitará el valor del ingreso ordinario, y acreditará el ingreso por ganancias ocasionales para ser declarado en la sección del formulario 110 diseñada para tal fin.

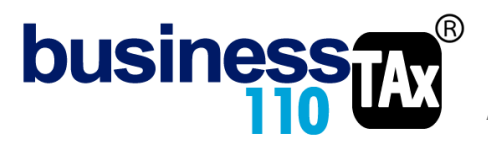

En resumen el aplicativo retirará este valor de los ingresos ordinarios y lo declarará como ingreso por ganancias ocasionales a la tarifa correspondiente.

Si contablemente no tiene contabilizado el valor, debe modificar el ajuste de los ingresos corrientes para evitar disminuirlos. Si tiene dudas comunicarse con soporte.

 $\_$  ,  $\_$  ,  $\_$  ,  $\_$  ,  $\_$  ,  $\_$  ,  $\_$  ,  $\_$  ,  $\_$  ,  $\_$  ,  $\_$  ,  $\_$  ,  $\_$  ,  $\_$  ,  $\_$  ,  $\_$  ,  $\_$  ,  $\_$  ,  $\_$  ,  $\_$  ,  $\_$  ,  $\_$  ,  $\_$  ,  $\_$  ,  $\_$  ,  $\_$  ,  $\_$  ,  $\_$  ,  $\_$  ,  $\_$  ,  $\_$  ,  $\_$  ,  $\_$  ,  $\_$  ,  $\_$  ,  $\_$  ,  $\_$  ,

## **Otras ganancias ocasionales:**

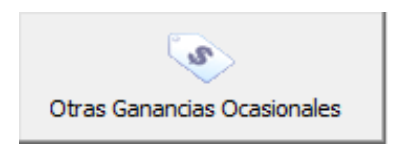

En este espacio digite otras ganancias ocasionales diferentes a la ocasionada por la venta de activos fijos y a la de loterías rifas y apuestas, dado que para estos existe un anexo especial que realiza completo los ajustes:

#### EFECTO:

El aplicativo hará el siguiente ajuste en la Plantilla Sumaria: Retirará este valor de los ingresos ordinarios (renglón de otros ingresos) y lo declarará como ingreso por ganancias ocasionales a la tarifa correspondiente.

En esta zona también puede digitar los costos por ganancias ocasionales y la parte no gravada y exenta que completa los renglones de la sección de ganancias ocasionales del formulario 110.

\_\_\_\_\_\_\_\_\_\_\_\_\_\_\_\_\_\_\_\_\_\_\_\_\_\_\_\_\_\_\_\_\_\_\_\_\_\_\_\_\_\_\_\_\_\_\_\_\_\_\_\_\_\_\_\_\_\_\_\_\_\_\_\_\_\_\_\_\_\_\_\_\_\_\_\_\_\_\_\_\_\_\_\_\_\_

## **Limitación deducción art 107-1 ET:**

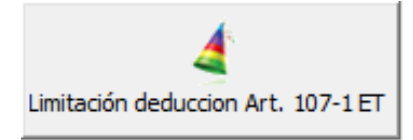

Este anexo debe ser utilizado para aplicar la limitante que introdujo la ley 1819 de 2016 para atenciones a clientes, proveedores y empleados, tales como regalos, cortesías, fiestas, reuniones y festejos. El monto máximo a deducir por la totalidad de estos conceptos es el 1% de ingresos fiscales netos y efectivamente realizados.

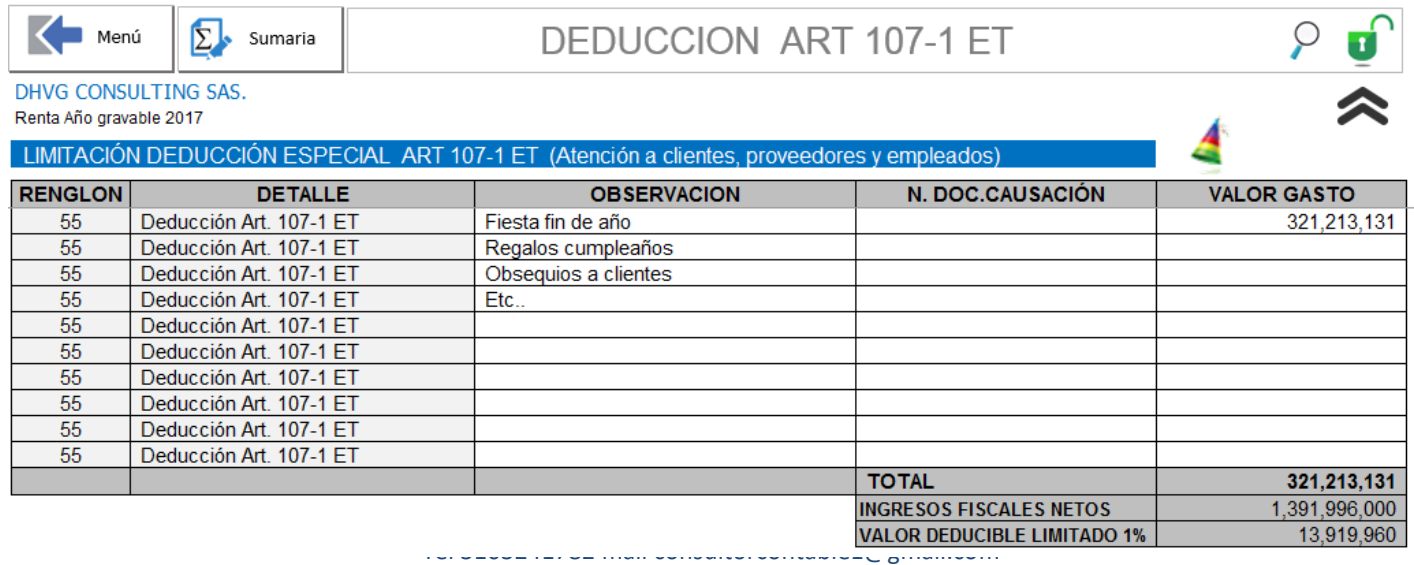

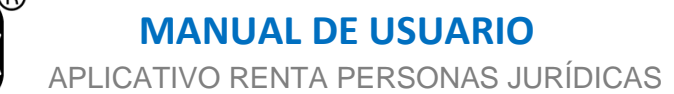

Se sugiere diligenciar la observación y el documento en donde está causado el valor del gasto. O también la cuenta. Es totalmente libre como se haga. Lo importante es que lo que se digita como valor del gasto, se somete al límite del 1% de los ingresos fiscales netos (Ingresos menos devoluciones menos INCRNGO)

#### EFECTO:

**busines** 

En ajuste que se realiza en la Plantilla Sumaria en la sección de ajustes automáticos es retirar el gasto contable de estas partidas digitadas en este anexo, y llevar al formulario 110 como deducción el valor limitado.

Ajuste F 32 55 Otras deducciones 55 Limitación deducción Art. 107-1 ET (Fiestas, regalos, cortesias etc<sup>)</sup> 13,919,960 321,213,131 (307,293,171)

Por lo tanto por un lado en la sumaria en las diferentes cuentas están estos gastos, y en el ajuste se retira el total de lo contable y se debita el valor fiscal deducible.

# **Disminución de inventarios art 64 ET:**

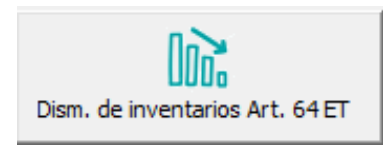

Art. 64. Disminución del inventario. Para efectos del Impuesto sobre la renta y complementarios, el inventario podrá disminuirse por los siguientes conceptos:

1. Cuando se trate de faltantes de inventarios de fácil destrucción o pérdida, las unidades del inventario final pueden disminuirse hasta en un tres por ciento (3%) de la suma del inventario inicial más las compras. Si se demostrare la ocurrencia de hechos constitutivos de fuerza mayor o caso fortuito, pueden aceptarse disminuciones mayores. Cuando el costo de los inventarios vendidos se determine por el sistema de inventario permanente, serán deducibles las disminuciones ocurridas en inventarios de fácil destrucción o pérdida, siempre que se demuestre el hecho que dio lugar a la pérdida o destrucción, hasta en un tres por ciento (3%) de la suma del inventario inicial más las compras.

2. Los inventarios dados de baja por obsolescencia y debidamente destruidos, reciclados o chatarrizados; siempre y cuando sean diferentes a los previstos en el numeral 1 de este artículo, serán deducibles del impuesto sobre la renta y complementarios en su precio de adquisición, más costos directamente atribuibles y costos de transformación en caso de que sean aplicables. Para la aceptación de esta disminución de inventarios se requiere como mínimo un documento donde conste la siguiente información: cantidad, descripción del producto, costo fiscal unitario y total y justificación de la obsolescencia o destrucción, debidamente firmado por el representante legal o quien haga sus veces y las personas responsables de tal destrucción y demás pruebas que sean pertinentes.

3. En aquellos eventos en que los inventarios se encuentren asegurados, la pérdida fiscal objeto de deducción será la correspondiente a la parte que no se hubiere cubierto por la indemnización o seguros. El mismo tratamiento será aplicable a aquellos casos en los que el valor de la pérdida sea asumido por un tercero.

Parágrafo 1. El uso de cualquiera de las afectaciones a los inventarios aquí previstas excluye la posibilidad de solicitar dicho valor como deducción.

Parágrafo 2. Cuando en aplicación de los casos previstos en este artículo, genere algún tipo de ingreso por recuperación, se tratará como una renta líquida por recuperación de deducciones.

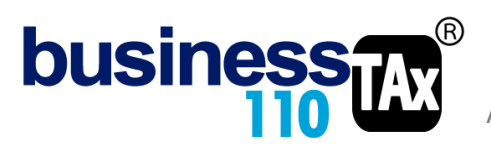

#### DILIGENCIAMIENTO:

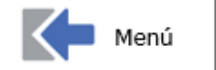

$$
\sum \bullet
$$
 Sumaria

DISMINUCIÓN DEL INVENTARIO

DHVG CONSULTING SAS.

Renta Año gravable 2017

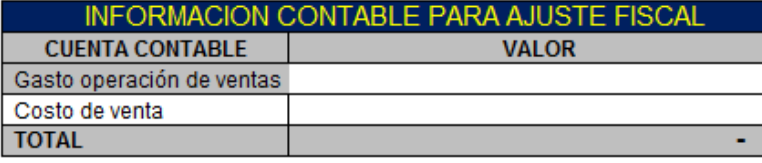

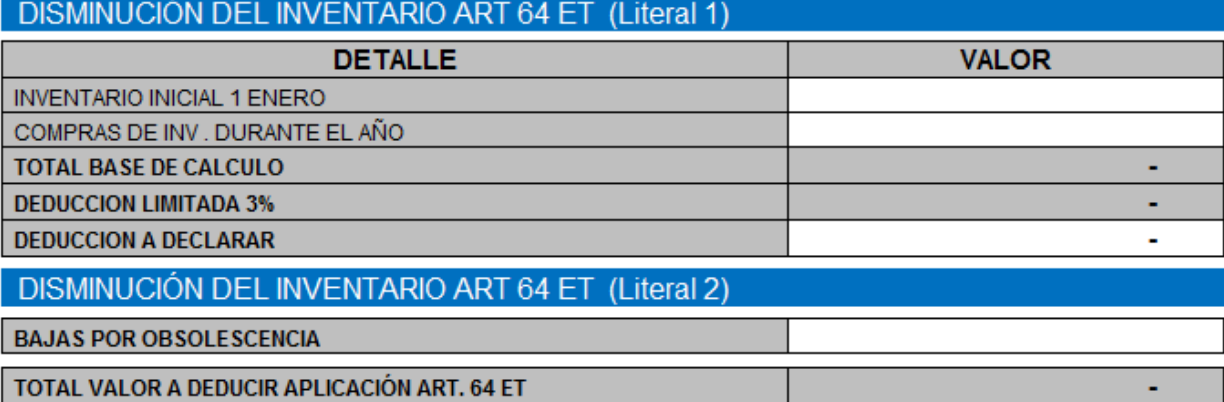

En este anexo como en todos se diligencia la información solicitada en las celdas no sombreadas.

En la parte superior se solicitan los datos contables para efectos del ajuste

Tener presente lo indicado en el literal 2 del art. 64 del ET si se va a hacer uso de la baja por obsolescencia.

# EFECTO:

En ajuste que se realiza en la Plantilla Sumaria en la sección de ajustes automáticos es retirar el gasto contable previamente contabilizado y digitado en este anexo y debitar el valor deducible que arroja el cálculo.

\_\_\_\_\_\_\_\_\_\_\_\_\_\_\_\_\_\_\_\_\_\_\_\_\_\_\_\_\_\_\_\_\_\_\_\_\_\_\_\_\_\_\_\_\_\_\_\_\_\_\_\_\_\_\_\_\_\_\_\_\_\_\_\_\_\_\_\_\_\_\_\_\_\_\_\_\_\_\_\_\_\_\_\_\_\_

# **Deducción 30% compra AF.:**

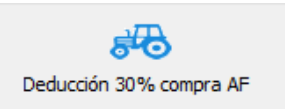

Este anexo lo deben utilizar exclusivamente las empresas que tengan firmados contratos de estabilidad tributaria y que hayan comprado activos fijos productores de renta durante el año gravable. (Art. 158-3 del ET)

\_\_\_\_\_\_\_\_\_\_\_\_\_\_\_\_\_\_\_\_\_\_\_\_\_\_\_\_\_\_\_\_\_\_\_\_\_\_\_\_\_\_\_\_\_\_\_\_\_\_\_\_\_\_\_\_\_\_\_\_\_\_\_\_\_\_\_\_\_\_\_\_\_\_\_\_\_\_\_\_\_\_\_\_\_

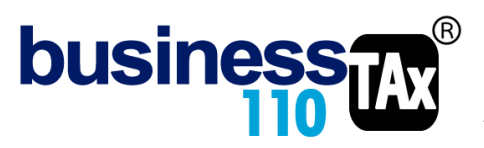

# **Amortizaciones:**

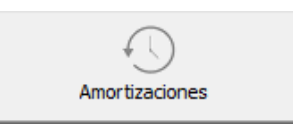

# Art. 74 y 74-1 y 142, 143, 143-1 del ET

Este anexo está diseñado para realizar las amortizaciones que tienen un tratamiento fiscal diferente al contable:

Este anexo está diseñado exclusivamente para los siguientes tipos de intangibles y cargos diferidos:

Anexo diseñado para este tipo de intangibles y cargos diferidos

AÑOS AMORTIZACION 5

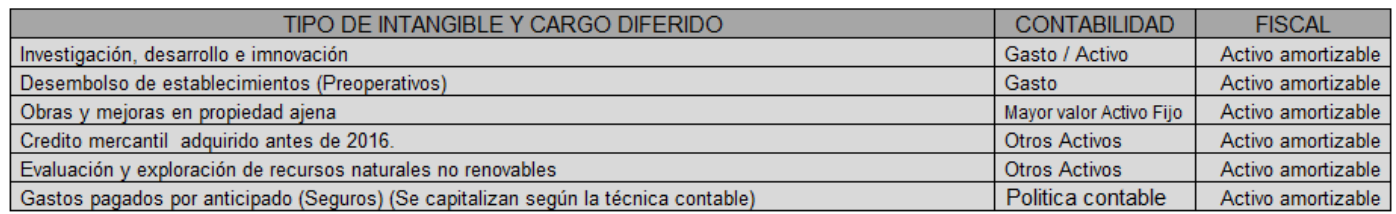

# DILIGENCIAMIENTO

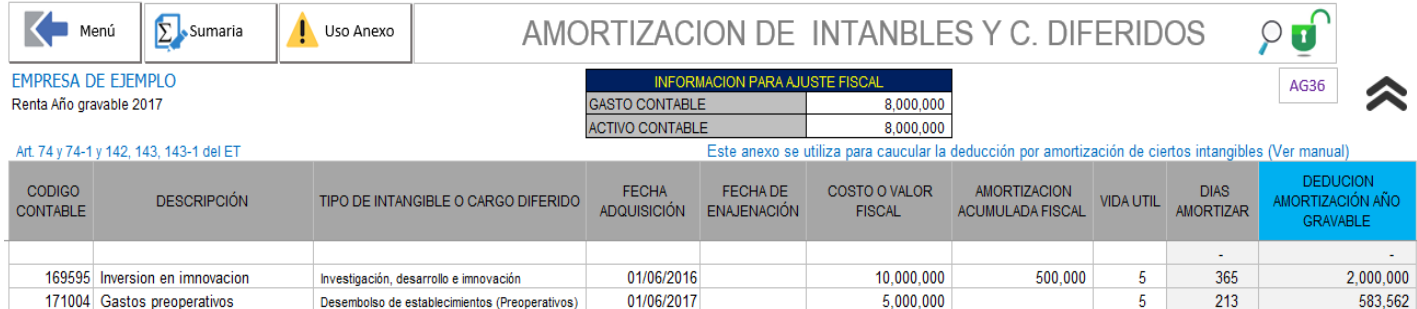

Se debe diligenciar:

INFORMACIÓN PARA AJUSTE FISCAL:

**Gasto contable:** Digite el gasto contable devengado durante el año gravable correspondiente a estos 5 tipo de intangibles y cargos diferidos que se pueden utilizar en este anexo. (Ver Uso Anexo). (Si le aplica) Este valor en el ajuste que se realiza en la Platilla Sumaria se retira, y se debita el valor fiscal que arroje el anexo.

**Activo contable**: Digite el valor contable del intangible o cargo diferido que se maneja en este anexo, ver (Uso anexo) (Si le aplica)

Este valor en el ajuste que se realiza en la Plantilla Sumaria se acredita, y se debita el valor fiscal que arroje el anexo.

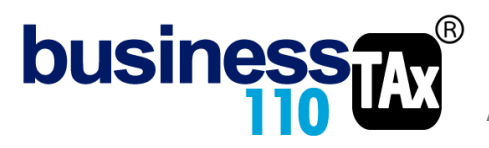

## **Código contable y descripción**: Datos para identificar el activo

**Tipo de intangible o cargo diferido**: Seleccione de la lista (Importante que todos los activos tengan la selección del tipo de activo a que se requiere) esto realiza un cálculo en el formato 2516 Activo por impuesto diferido en el renglón "activos reconocidos solamente para fines fiscales"

**Fecha de adquisición:** Fecha importante para determinar los días amortizar durante el año

**Fecha de enajenación**: Fecha importante para determinar los días amortizar durante el año (Solo diligenciar si durante el año gravable enajena un intangible de estos utilizados en el anexo)

**Costo o valor fiscal**: Digite el costo de adquisición del activo sujeto a amortización. (Dato fiscal)

**Amortización acumulada fiscal**: Digite el saldo de la amortización acumulada (Dato fiscal)

**Vida útil**: Digite la vida útil fiscal utilizada para cada activo. Ver art. 143 del ET. Por defecto se sugiere 5 años. Si usted desea amortizar por menos de 5 años, debe dar clic en el botón Uso Anexo y allí bajo su responsabilidad puede modificar el límite.

Sumaria.

**DEDUCION** El aplicativo en la columna compreseción especibiolará el valor de la deducción fiscal que llevará a la Plantilla **GRAVABLE** 

Al final del anexo (lado derecho) encuentra los saldos para el siguiente año, son datos informativos que podrá utilizar como saldos iniciales para diligenciar este mismo cuadro en el año siguiente.

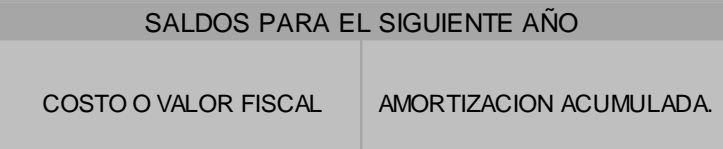

# EFECTO:

En ajuste que se realiza en la Plantilla Sumaria en la agrupación AG36:

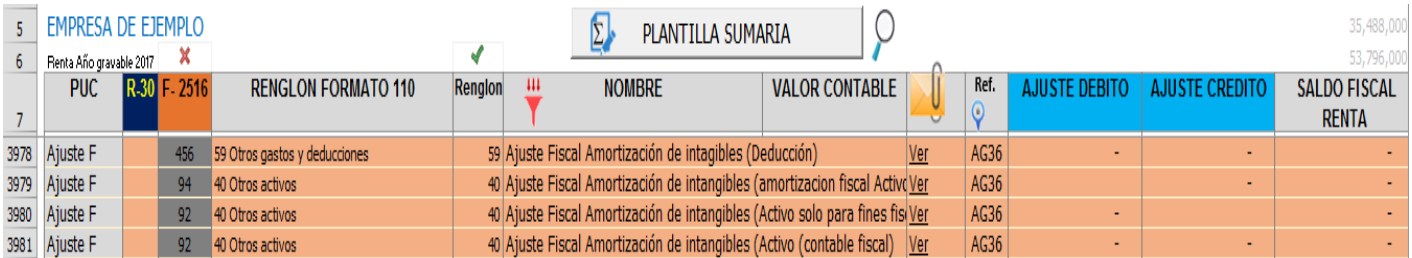

**Deducción. (Ajuste fiscal amortización de intangibles):** Acredita el valor contable digitado en la parte superior del anexo, y debita la deducción calculada.

**Otros activos (Ajuste fiscal amortización de intangibles -amortización fiscal Activo):** Acredita el valor de la amortización calculada en el anexo. (Valor negativo en la cuenta de activos)

**Otros activos (Ajuste Fiscal Amortización de intangibles (Activo solo para fines fiscales):** Debita el valor del activo que solo tiene efecto fiscal. Es el caso de:

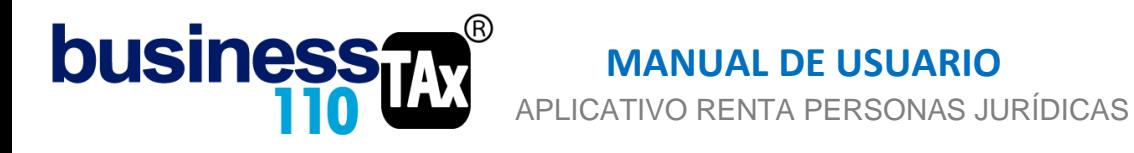

Investigación, desarrollo e innovación Desembolso de establecimientos (Preoperativos)

Estos dos tipos de activos alimentan el renglón especial del (anexo 2516 Impuesto diferido) en la fila "activos reconocidos solamente para fines fiscales"

**Otros activos (Ajuste Fiscal Amortización de intangibles (Activo contable fiscal):** Debita el valor del activo diferentes a los relacionados en el punto anterior.

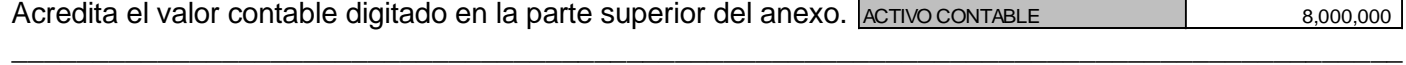

# **Dividendos recibidos:**

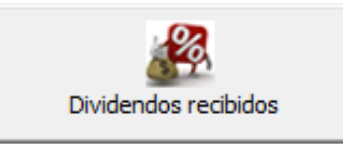

Este anexo está diseñado para digitar los ingresos por dividendos. Siempre que el contribuyente tenga este tipo de ingresos será obligatorio diligenciar el anexo para poder darle el manejo apropiado teniendo en cuenta la variedad de posibilidades de acuerdo si son gravados o no gravados (Art. 49 ET) o si corresponden a dividendos que provienen de utilidades del año 2016 y anteriores o del año 2017 y siguientes y de qué tipo de contribuyente recibe los dividendos.

En el formulario 110, se tienen secciones independientes para ingresos por dividendos, renta líquida por dividendos e impuestos por las diferentes tarifas de dividendos.

Miremos la estructura propuesta de este anexo para digitar los diferentes ingresos por dividendos:

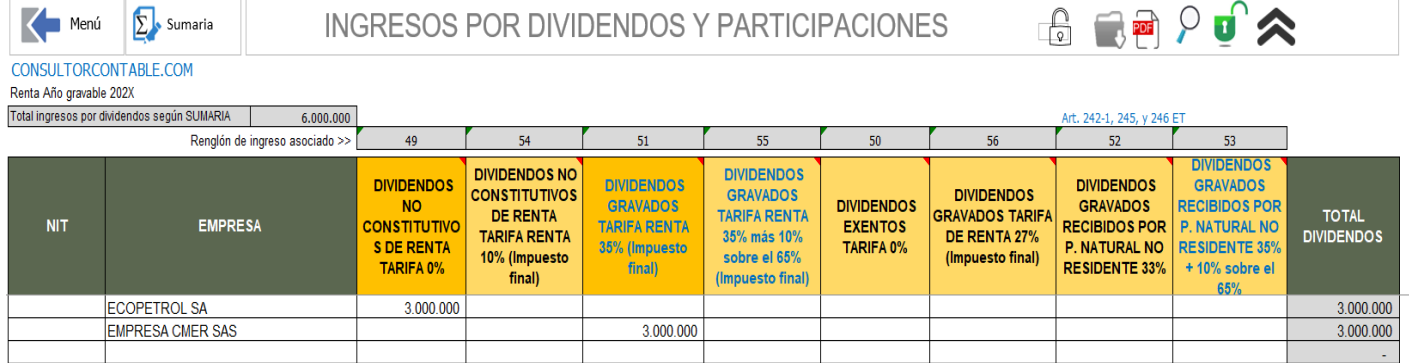

Este anexo se debe diligenciar cuando en la Sumaria se ha seleccionado uno de los posibles ingresos por dividendos, es decir, en la sumaria no interesa a que tipo de dividendos se relaciona el ingreso, dado que es en este anexo donde se realiza la discriminación.

En la parte superior del anexo, aparecerá el valor de ingresos que en la plantilla sumaria se haya seleccionado que corresponde a ingresos por dividendos, de tal suerte que en este anexo se distribuya ese valor entre las posibilidades que establece la norma dependiendo de quien recibe, del año a que correspondan y de si son o no gravados. El aplicativo validará o alertará si no cuadra la distribución de los ingresos.

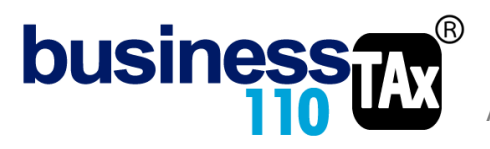

Sobre este tema se tiene un manual exclusivo para manejo de dividendos que es preciso descargar y revisar

\_\_\_\_\_\_\_\_\_\_\_\_\_\_\_\_\_\_\_\_\_\_\_\_\_\_\_\_\_\_\_\_\_\_\_\_\_\_\_\_\_\_\_\_\_\_\_\_\_\_\_\_\_\_\_\_\_\_\_\_\_\_\_\_\_\_\_\_\_\_\_\_\_\_\_\_\_\_\_\_\_\_\_

# **Entidades controladas del exterior ECE:**

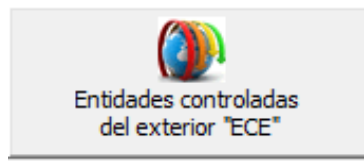

Este anexo está diseñado para la aplicación del Art. 882. Del ET, Entidades controladas del exterior sin residencia fiscal en Colombia (ECE). En dicho anexo le pide el % de participación de la entidad colombiana en la ECE para efecto de calcular la renta líquida pasiva que se declara en el formulario 110.

El efecto se evidencia directamente en el formulario 110 en el renglón de "Renta pasiva-ECE sin residencia fiscal en Colombia"

\_\_\_\_\_\_\_\_\_\_\_\_\_\_\_\_\_\_\_\_\_\_\_\_\_\_\_\_\_\_\_\_\_\_\_\_\_\_\_\_\_\_\_\_\_\_\_\_\_\_\_\_\_\_\_\_\_\_\_\_\_\_\_\_\_\_\_\_\_\_\_\_\_\_\_\_\_\_\_

## **Obras por impuestos:**

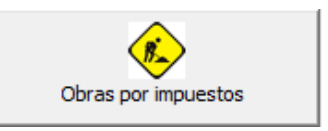

Anexo diseñado para digitar la información que debe ir al formulario 110 en los diferentes renglones. Ya los cálculos internos de este tema lo debe realizar la entidad.

El efecto se ve reflejado directamente en el formulario 110.

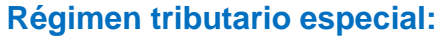

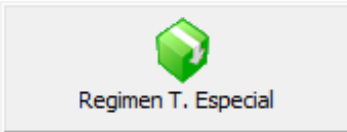

Anexo para darle el manejo del art. 358.del ET. Exención sobre el beneficio neto o excedente.

El efecto se evidencia en los renglones especiales del formulario 110 para el manejo de las ESAL (RTE)

Inversiones efectuadas en el año Inversiones liquidadas de periodos gravables anteriores

También alimenta la renta exenta en el respectivo anexo.

\_\_\_\_\_\_\_\_\_\_\_\_\_\_\_\_\_\_\_\_\_\_\_\_\_\_\_\_\_\_\_\_\_\_\_\_\_\_\_\_\_\_\_\_\_\_\_\_\_\_\_\_\_\_\_\_\_\_\_\_\_\_\_\_\_\_\_\_\_\_\_\_\_\_\_\_\_\_\_\_\_

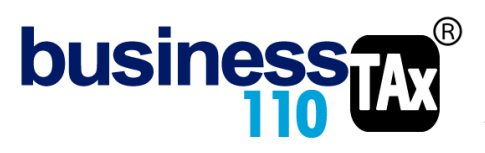

## **Cálculo actuarial:**

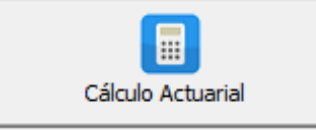

Anexo de control y se puede usar para llevar el valor de la deducción del respectivo año. Este anexo lógicamente no hace calculo actuarial, solo se digita el valor del año respectivo y le controla el valor que puede llevar como deducción. El ajuste del pasivo se debe efectuar manualmente en la Sumaria.

El efecto es que en la plantilla sumaria fila 3967 lleva el valor que será deducible en el año gravable.

Recuerde que para acceder a revisar los ajustes automáticos debe ir al anexo de plantilla sumaria y dar clic en el botón filtrar, y nuevamente en filtrar, y luego dar clic en el botón

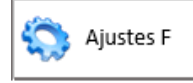

Recuerde que si usted decide no utilizar alguno de estos anexos, excepto el de dividendos, no hay problema, el ajuste fiscal que le aplique lo puede realizar manualmente en la Plantilla Sumaria frente a la cuenta o cuentas respectivas.

# **RECOMENDACIONES:**

No modificar la estructura del anexo incluyendo nuevas filas o columnas ya que puede ocasionar alteraciones en las formulas, dando como resultados errores en los cálculos.

Si tiene dudas en el manejo del anexo, o encuentra que el cálculo realizado no es el que de acuerdo a su criterio profesional debe arrojar, comuníquese inmediatamente con soporte.

Recuerde que este aplicativo es una base para elaborar la declaración, pero el profesional que está realizando la declaración debe revisar uno a uno los ajustes realizados y validar su resultado.

WILLIAM DUSSAN SALAZAR Autor Business TAx